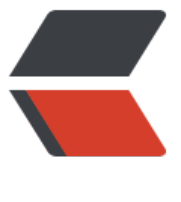

链滴

# svn 服[务器搭](https://ld246.com)建实践

作者: leap

- 原文链接:https://ld246.com/article/1500943423270
- 来源网站: [链滴](https://ld246.com/member/leap)
- 许可协议:[署名-相同方式共享 4.0 国际 \(CC BY-SA 4.0\)](https://ld246.com/article/1500943423270)

## **SVN服务器搭建实践**

本着爱折腾的精神,搭建了svn服务器。

## **什么是svn?**

Apache Subversion (简称SVN, svn), 一个开放源代码的版本控制系统, 相较于RCS、CVS, 它 用了分支管理系统,它的设计目标就是取代CVS。互联网上很多版本控制服务已从CVS转移到Subvers on。 ---维基百科

### **搭建环境**

**aliyun:CentOS Linux release 7.3.1611 (Core)** 注意:需要在阿里云控制面板安全组管理中开启sv 默认端口3690的访问权限。

## **详细过程**

### **安装svn**

#### **使用yum安装**

yum -y install subversion

#### **检查版本**

svn --version

#### **设置开机启动**

systemctl enable svnserve.service 或 systemctl enable svnserve

### **配置svn**

#### **配置svn目录**

mkdir /home/svn这里我把它放在/home/svn目录下。

#### **新建版本仓库**

svnadmin create /home/svn/project

#### **仓库下文件目录简介**

- conf 存放版本库的配置文件,包括authz,passwd,svnserve.conf
- db 存放着 Subversion 所要管理的所有受版本控制的数据, 不同的存储方式 (Berkeley DB 或者

SFS)下有看不同的目录结构,不过我们一般不用直接修改和查看这个目录下的内容,Subversion 的 令可以安全的操作这个目录。

- hooks 存放着钩子脚本及其模版(一种版本库事件触发程序)。
- locks 存放着 Subversion 版本库锁定数据。
- format 记录了版本库的布局版本号。
- README.txt 这个就不多说了,自行阅读。

#### **配置用户名密码**

passwd 用户名和密码

非常简单,使用username = passwd格式就可以了。

#### **配置权限**

authz 资源访问权限

该配置文件由一个[groups]配置段和若干个版本库路径权限段组成。

[groups]配置段中配置行格式如下:

<用户组> = <用户列表>

用户列表由若干个用户组或用户名构成,用户组或用户名之间用逗号","分隔,引用用户组时要使用前缀 @"(如:引用用户组"all"要使用字符串"@all")。

版本库路径权限段的段名格式如下:

[<版本库名>:<路径>]

如版本库abc路径/tmp的版本库路径权限段的段名为"[abc:/tmp]"。

可省略段名中的版本库名。若省略版本库名,则该版本库路径权限段对所有版本库中相同路径的访问 制都有效。

如: 段名为"[/tmp]"的版本库路径权限段设置了所有引用该权限配置文件的版本库中目录"/tmp"的访 权限。

版本库路径权限段中配置行格式有如下三种:

<用户名> = <权限>

<用户组> = <权限>

"\*" = <权限>

其中, "\*"表示任何用户;权限的取值范围为"、'r'和'rw', ''表示对该版本库路径无任何权限, 'r'表示 有只读权限,'rw'表示有读写权限。

*注意:每行配置只能配置单个用户或用户组。*

#### **示例配置:**

[groups]  $g$  admin = admin, thinker [admintools:/]  $@q$  admin = rw  $* =$ [test:/home/thinker] thinker  $= rw$  $x = r$ 

在上述配置文件中,定义了一个用户组"g\_admin",该用户组包含用户"admin"和"thinker"。然后定 了2个版本库路径权限段。 其中,版本库"admintools"只有用户组"g\_admin"可读写,其他用户无任 权限;版本库"test"中路径"/home /thinker"只有用户"thinker"有读写权限,其他用户只有可读权限。

#### **配置svnserve**

svnserve.conf 服务器配置

#### **主要配置:**

1. anon-access 控制非鉴权用户访问版本库的权限。取值范围为"write"、"read"和"none"。

即"write"为可读可写,"read"为只读,"none"表示无访问权限。

缺省值: read, 这里设置为none

2. auth-access 控制鉴权用户访问版本库的权限。取值范围为"write"、"read"和"none"。

即"write"为可读可写,"read"为只读,"none"表示无访问权限。

缺省值:write 这里设置为write

3. password-db 指定用户名口令文件名。除非指定绝对路径, 否则文件位置为相对conf 目录的相对路径。

缺省值:passwd 这里设置为passwd

4. authz-db 指定权限配置文件名,通过该文件可以实现以路径为基础的访问控制。 除非指定绝对路径,否则文件位置为相对conf目录的相对路径。

缺省值: authz 这里设置为authz

5. realm 指定版本库的认证域, 即在登录时提示的认证域名称。若两个版本库的 认证域相同,建议使用相同的用户名口令数据文件。

缺省值: 一个UUID(Universal Unique IDentifier, 全局唯一标示)。

这里建议设置为版本库名称

### **启动svn**

vi /etc/sysconfig/svnserve 将OPTIONS改为"-r /home/svn",即svn仓库根目录。

而后systemctl start svnserve或service svnserve start

使用systemctl status svnserve.service查看服务启动状态。

使用service svnserve stop停止服务或者使用ps aux|grep svnserve后, kill掉进程。

使用 service svnserve restart重启服务。

### **使用客户端连接**

windows下载TortoiseSVN

mac os 下载Cornstone

**然后svn che[ckout](https://tortoisesvn.net/downloads.zh.html)**

### **svn的[存储特性](http://www.sdifen.com/cornerstone303.html)简介**

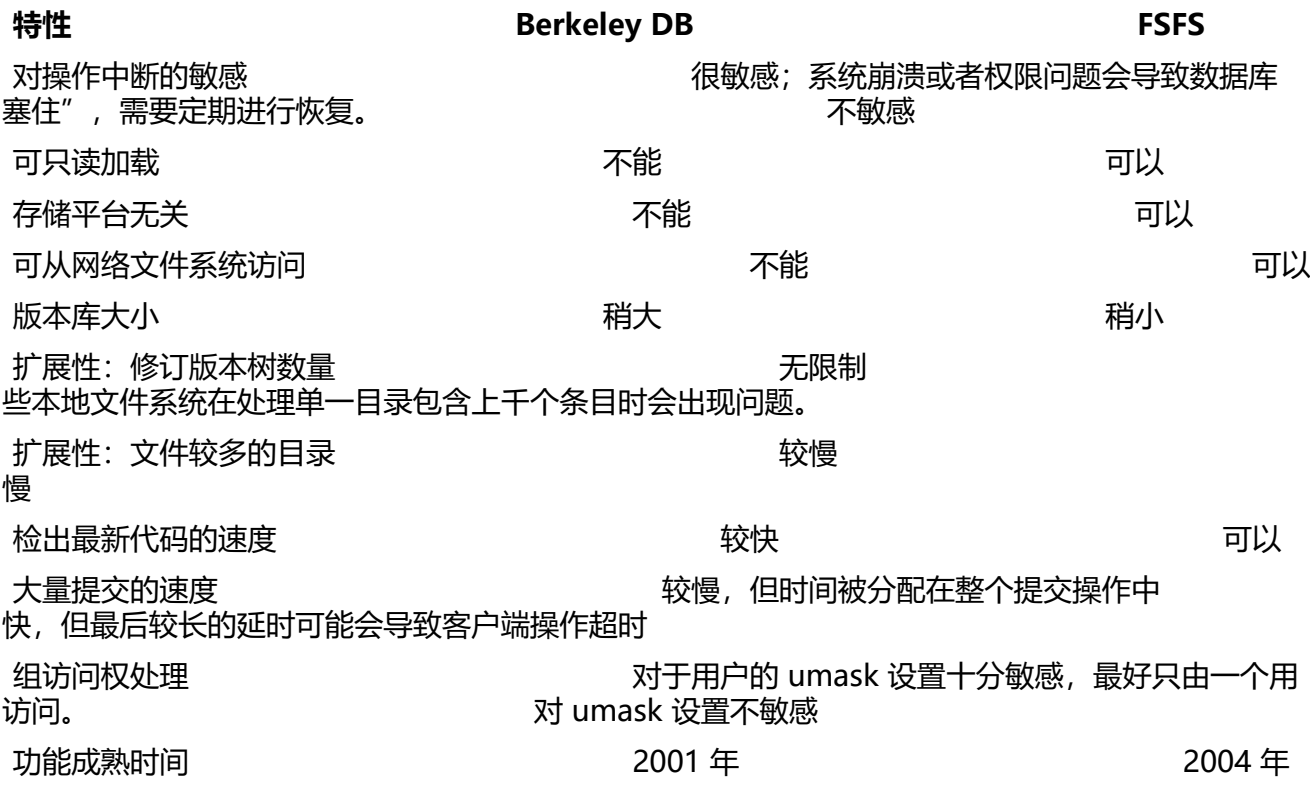

## **总结**

svn管理员可以通过这3个配置文件设置svnserve服务的用户名口令,以及对版本库路径的访问权限。 些配置文件保存后就立即生效,不需要重启svnserve服务。